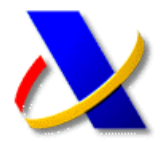

## **GUÍA DE APODERAMIENTOS PARA LA REALIZACIÓN DE TRÁMITES Y ACTUACIONES EN MATERIA TRIBUTARIA POR INTERNET**

**(1)** El Registro de apoderamientos para la realización de trámites y actuaciones por internet está regulado por la Resolución de 18 de mayo de 2010, y modificada por la Resolución de 24 de enero de 2012 (BOE, 02-febrero-2012).

Se puede acceder a esta Normativa desde la página web de la Agencia Tributaria *[http://www.agenciatributaria.es](http://www.agenciatributaria.es/)*, seleccionando en el menú lateral derecho, en el apartado **Acceda directamente,** la opción *Registro de Apoderamientos.*

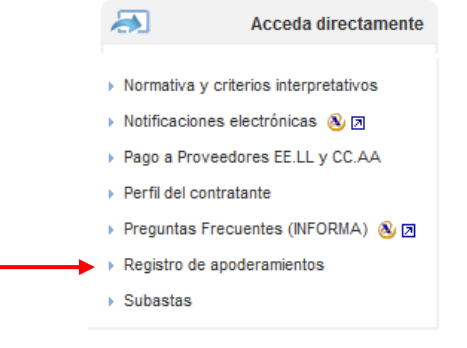

Y dentro del apartado **Información**, seleccionando **Forma y procedimiento**.

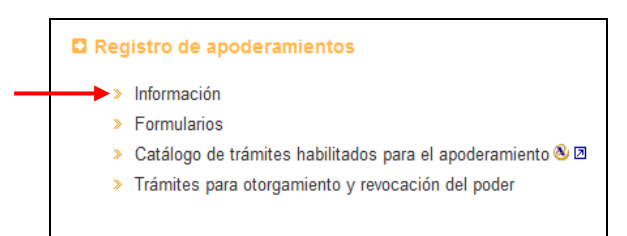

## **(2) FORMAS DE REALIZAR O REVOCAR UN APODERAMIENTO:**

- a) Por **Comparecencia** ante la Agencia Tributaria: Para ello deberá utilizar los formularios que se recogen en *la Resolución de 24 de enero de 2012*, y que puede cumplimentar y descargar en formato PDF, pulsando en el menú de Registro de Apoderamientos sobre la opción de **Formularios**.
- b) Mediante **documento público o privado** con firma notarialmente legitimada. El documento de acreditación del apoderamiento deberá ajustarse al contenido del anexo recogido en la Resolución de 24 de enero de 2012.
- c) Por **INTERNET** mediante certificado de firma electrónica autorizado por la Agencia Tributaria, o mediante Cl@ve PIN.

## **(3) APODERAMIENTO POR INTERNET:**

Desde el menú de *Registro de apoderamientos* podremos realizar las siguientes acciones:

 Consultar los trámites que pueden ser apoderados, tanto generales como específicos.

> Catálogo de trámites habilitados para el apoderamiento & 2

Otorgar y revocar apoderamientos.

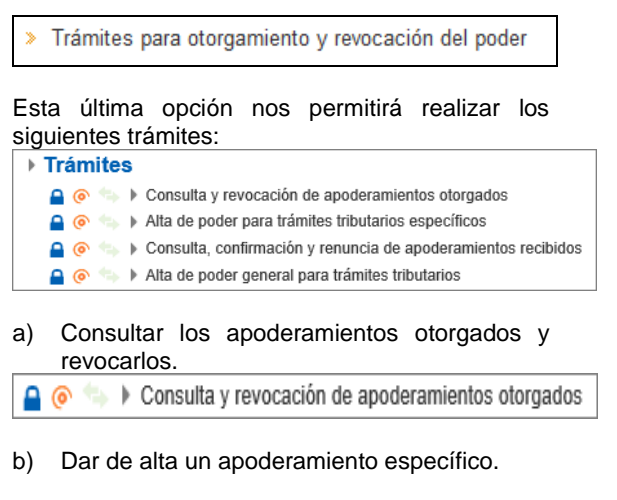

- $\bigcap$   $\bigcirc$   $\bigcirc$  > Alta de poder para trámites tributarios específicos
- c) Consultar y confirmar los apoderamientos recibidos, para aquellos trámites que requieran la aceptación por parte del apoderado. Y la posibilidad del apoderado a renunciar a un apoderamiento recibido, siempre que acredite que dicha renuncia se ha comunicado de manera fehaciente al representado; para ello deberá adjuntar en formato PDF la copia escaneada del<br>documento que envió al poderdante documento que envió al informándole de la renuncia al apoderamiento.

A 
in Consulta, confirmación y renuncia de apoderamientos recibidos

d) Dar de alta un apoderamiento general. La extensión del apoderamiento a nuevos trámites que se habiliten sucesivamente. No exigirá el otorgamiento de nuevos poderes.

 $A \odot \overline{A}$ Alta de poder general para trámites tributarios

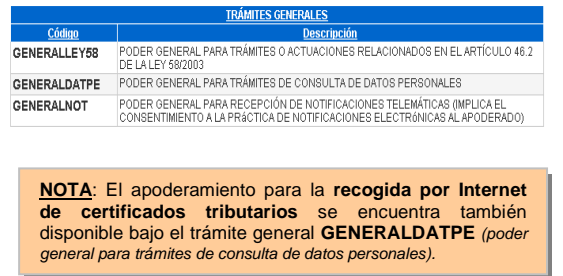